<u>ИС «Эпизоотическое состояние</u> территории Российской Федерации И Проводимые мероприятия по выявлению, ликвидации и предупреждению распространения болезней животных и возбудителей болевней животных»

# План вебинара

**• Назначение ИС** □ Функциональные задачи системы **• Развитие ИС** □ Работа с ИС □ Вопросы

# **К Назначение системы**

Созданная система должна использоваться для мониторинга эпизоотического состояния территории Российской Федерации и мероприятий по выявлению, ликвидации и предупреждению распространения болезней животных.

Система позволит автоматизировать процессы сбора и обработки отчетности, выполняемые с участием следующих организаций:

- Департамент ветеринарии Минсельхоза России;
- ФГУ «Центр ветеринарии»;
- Уполномоченные в области ветеринарии органы исполнительной власти субъектов РФ.

### Функциональные задачи системы

#### Повышение эффективности взаимодействия

- Конструирование новых форм сбора данных
- Прозрачность, прослеживаемость

- Конструктор отчетов
- Графическое представление отчетов (круговые, столбчатые диаграммы, графики)
- Картографическое представление отчетов

# Перспективы развития ИС

- Сбор регламентированной и нерегламентированной отчетности с уровня районных станций по борьбе с болезнями животных
- Возможность уполномоченным в области ветеринарии исполнительным органам власти субъектов РФ проводить свою аналитику отчетности(конструктор отчетов, картографический сервис, сервис графического представления)
- Использование ЭЦП для подтверждения отчетов по всем направлениям
- Электронный документооборот между ФГУ «ЦВ» и уполномоченными в области ветеринарии исполнительными органами власти субъектов РФ

# Примеры отчетов

#### Бруцеллёз животных, Российская Федерация, Бруцеллез

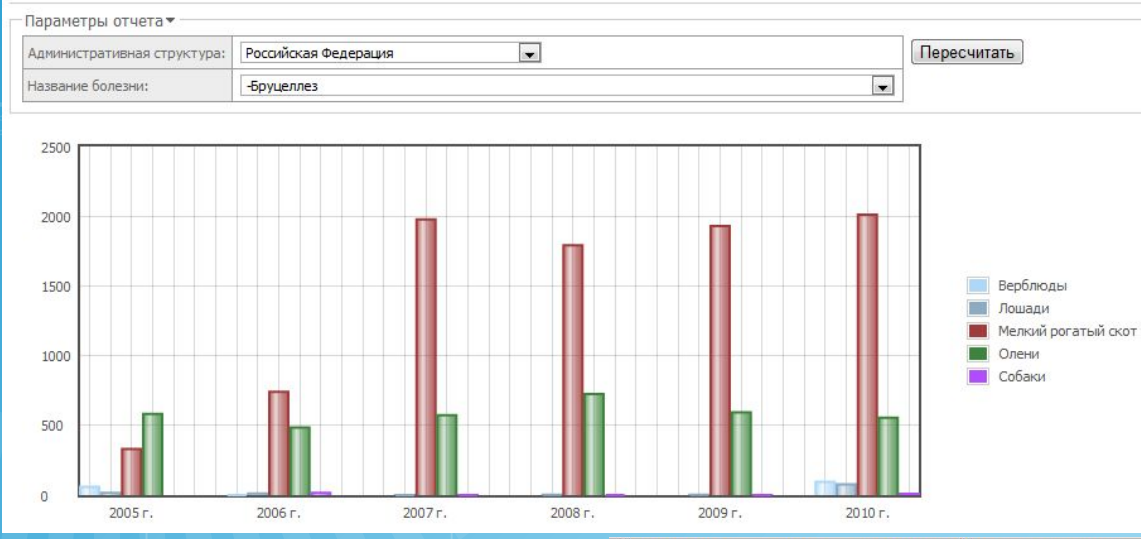

#### Эпизоотическое состояние по заразным болезням животных в РФ, Российская Федерация, Всего

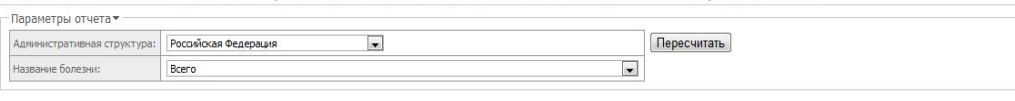

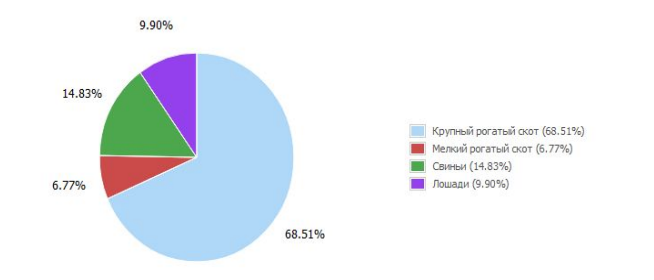

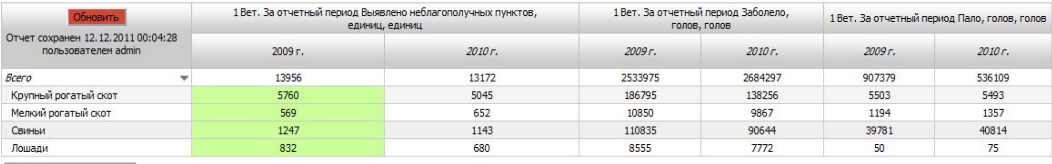

Сохранить параметры

# Картографический сервис

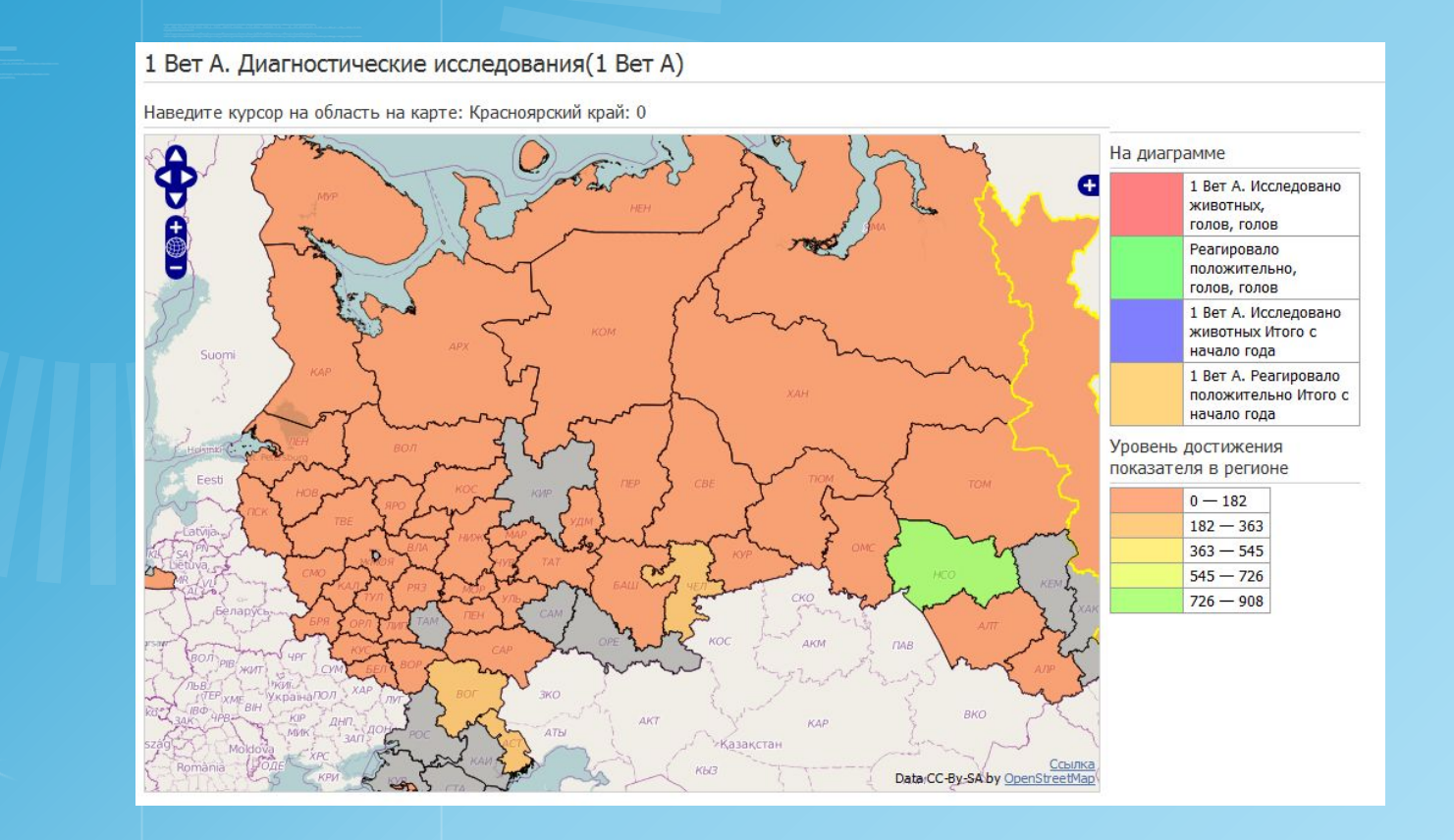

# $\times$  Работа с ИС

#### ПОДГОТОВКА К РАБОТЕ

Для работы с системой пользователю необходим доступ к глобальной сети Интернет.

Требования к программному обеспечению АРМ Пользователя.

- Интернет- браузеры, обеспечивающие, работу с системой -Mozzilla FireFox Bepcuu He HUXE 3.0, Google Chrome 5.
- Скачать бесплатно браузер можно отсюда:
- http://mozilla-russia.org/

## Авторизация в системе

Для авторизации в системе перейдите на главную страницу системы по адресу http://test.vetmonitor.chtd.ru введите имя пользователя (логин) и пароль, предоставленные администратором системы, в соответствующие поля формы (Рис.

 $1$ ).

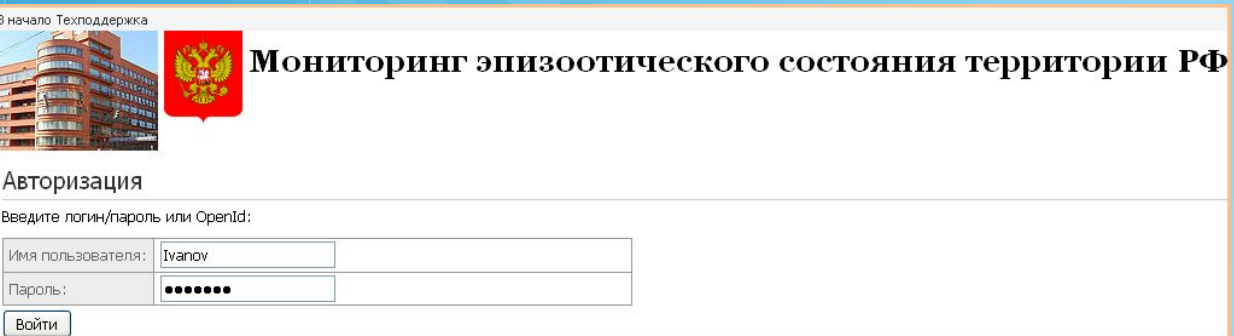

#### Рис. 1Форма авторизации

Обратите внимание, что логин и пароль чувствительны к регистру больших и малых букв!

# **<del>Ж∣Текущие задания</del>**

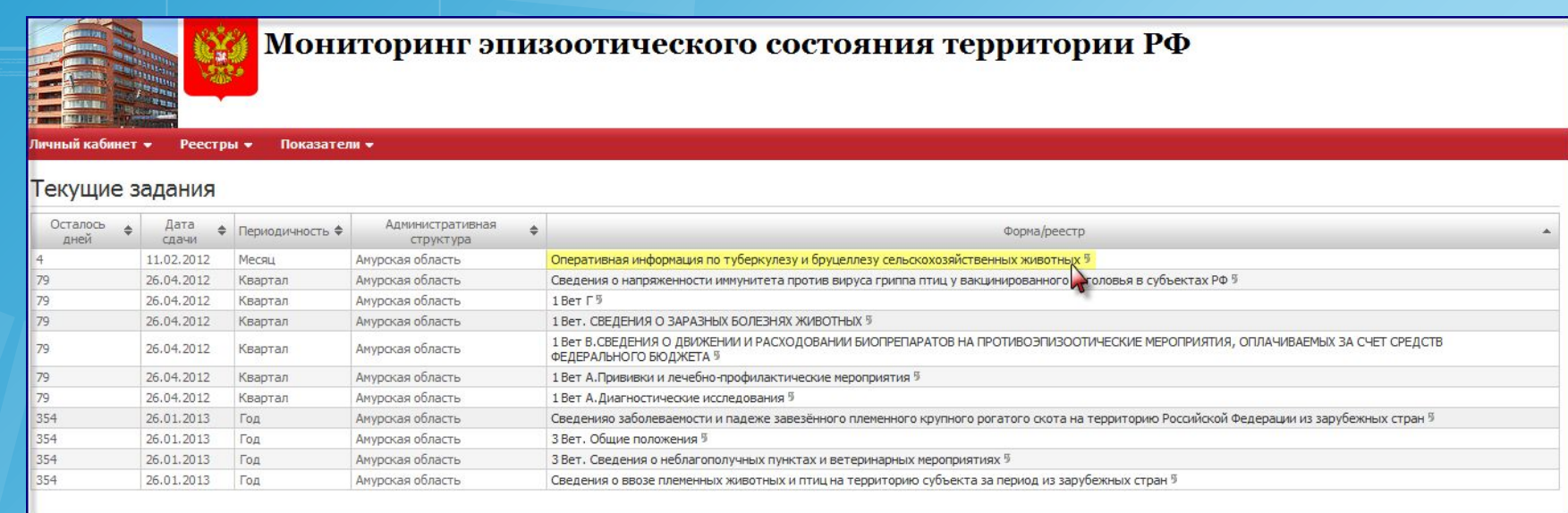

Текущие задание - это отчетная форма, которая назначена для заполнения, чтобы перейти в форму и начать заполнение нажмите на ссылку названия формы.

## **1 Вет А. Диагностические исследования**

- Для заполнения данной формы перейдите по названию формы. Для заполнения формы необходимо выбрать вид животного, наименование исследования, заполнить количество исследованных голов и положительно отреагиравших голов.
- Для того чтобы добавить новую строку необходимо нажать «Добавить». При необходимости есть возможность скопировать последнюю строку, нажав на необходимую кнопку.

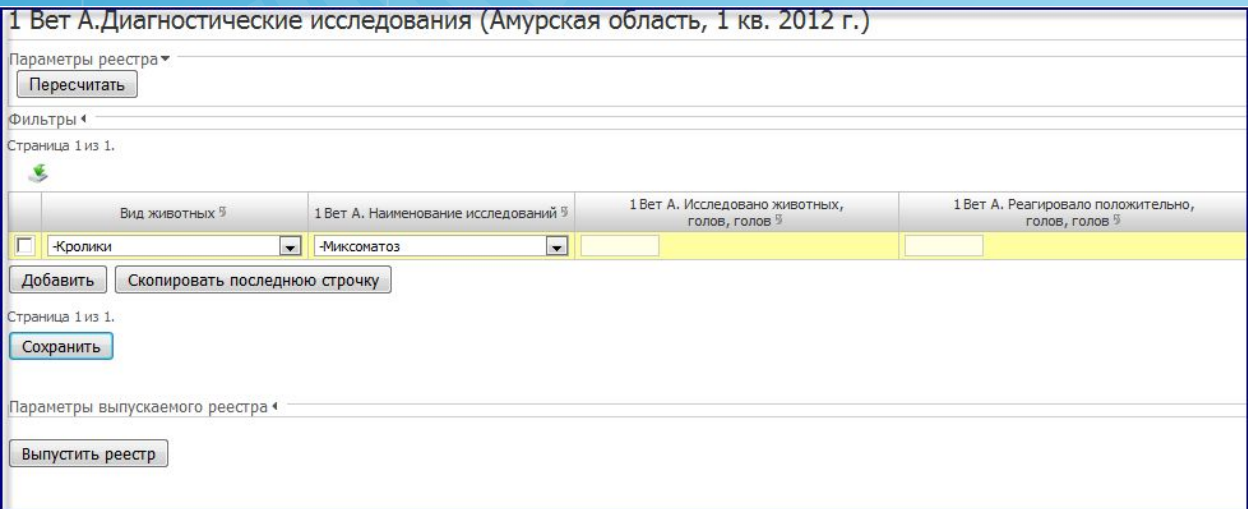

- После заполнения формы необходимо сохранить редактирование, нажатием кнопки «Сохранить».
- Если форма окончательно заполнена и готова для предоставления ФГУ «ЦВ», то необходимо ее выпустить нажатием кнопки «Выпустить реестр».
- Все выпущенные формы отображаются в Журнале сбора (Рис 4).

## Печать

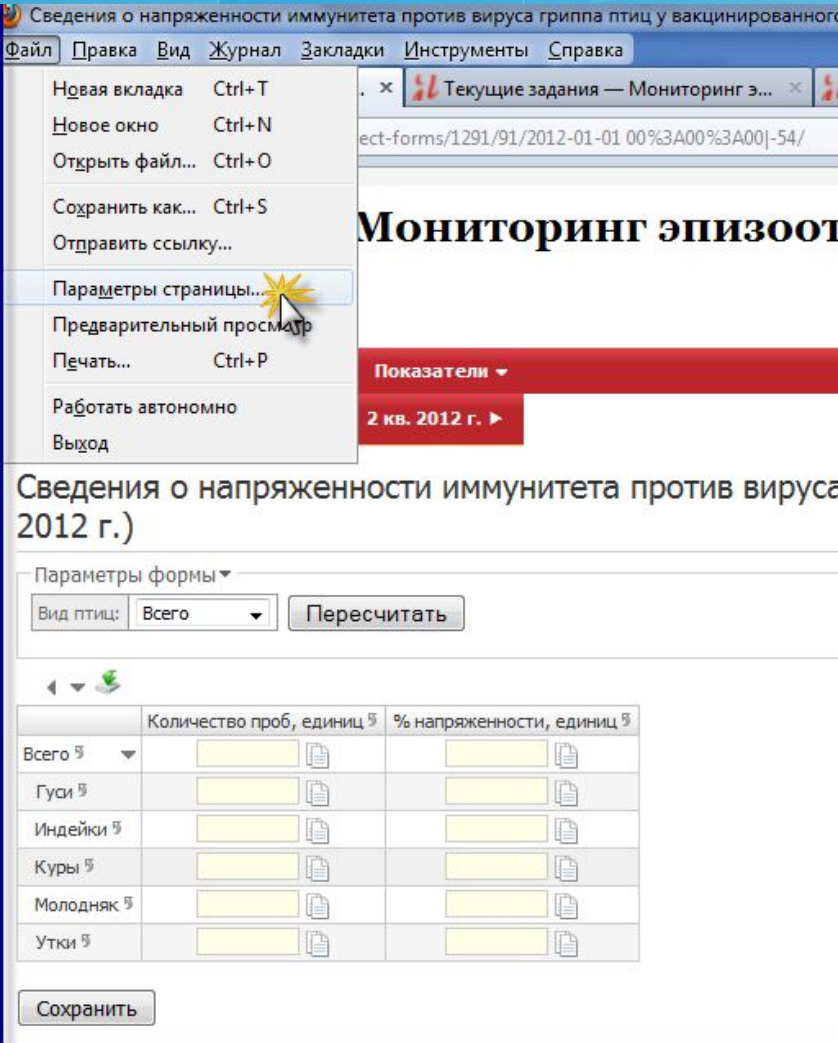

Для того чтобы распечатать любую форму необходимо в меню браузера выбрать «Файл», далее «Параметры страницы»

В параметрах странице настройте формат и свойство печати: выберите ориентацию листа: Книжная либо Альбомная.

Проставьте обязательно галочку «Сжать до ширины страницы». Далее Вы можете предварительно просмотреть вид печатного отчета, выбрав «Файл», «Предварительный просмотр».

Чтобы распечатать выберите «Файл», «Печать».